# <span id="page-0-4"></span>**System Navigation**

- [Overview](#page-0-0)
- [Create](#page-0-1)
- o [Menu Items](#page-0-2)
- [Administration](#page-0-3)
- [Menu Items](#page-1-0) [User Timeline](#page-1-1)
- o [Menu Items](#page-1-2)
- $\bullet$  [Inbox](#page-2-0)
- [Search](#page-2-1)

## <span id="page-0-0"></span>**Overview**

#### [top](#page-0-4)

Once you've successfully logged in to Yellowfin the first thing you'll need to learn is how to navigate around the system. The main navigation items are found in the ribbon at the top of each page. This contains different items, depending on where you are in the system. The main navigation menu provides access to the main components of Yellowfin, based on a user's role permissions.

## <span id="page-0-1"></span>**Create**

#### [top](#page-0-4)

This menu gives you access to the various content builders used in the system. The options available to you through this menu will be restricted by your role permissions assigned by an Administrator.

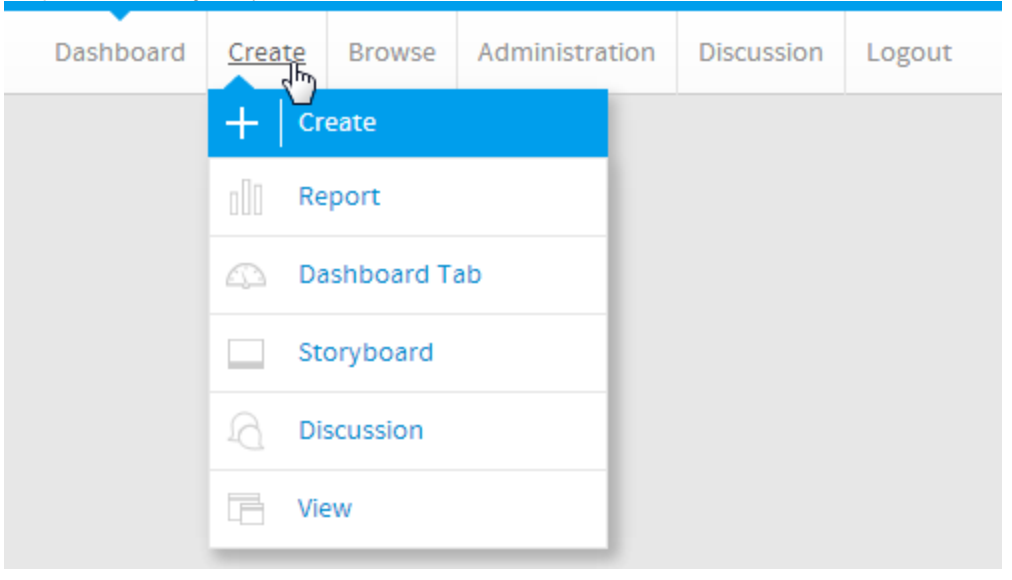

#### <span id="page-0-2"></span>**Menu Items**

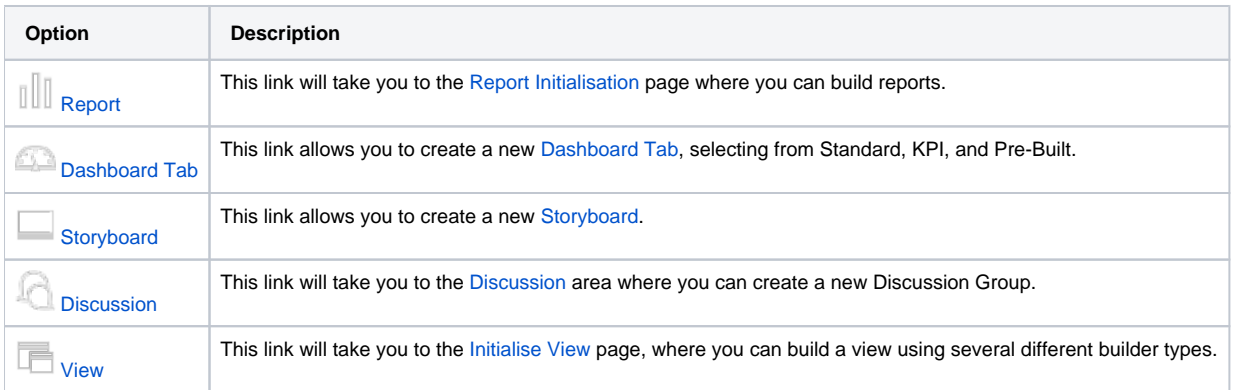

## <span id="page-0-3"></span>Administration

Clicking on the [Administration](https://wiki.yellowfinbi.com/display/USER71/Administration) option provides you with a list of the most commonly used Administration features. This is only available if you have Administration access.

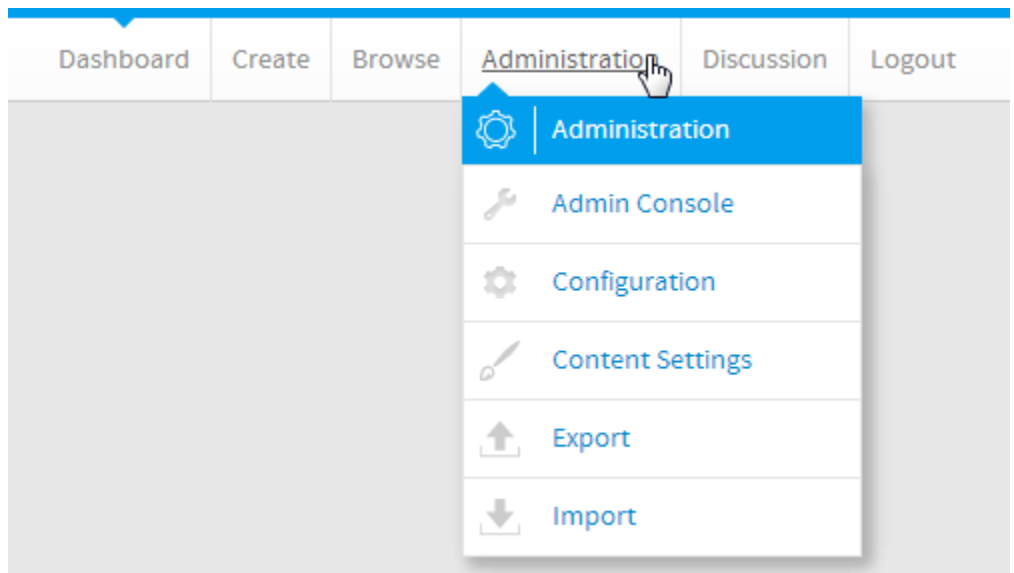

#### <span id="page-1-0"></span>**Menu Items**

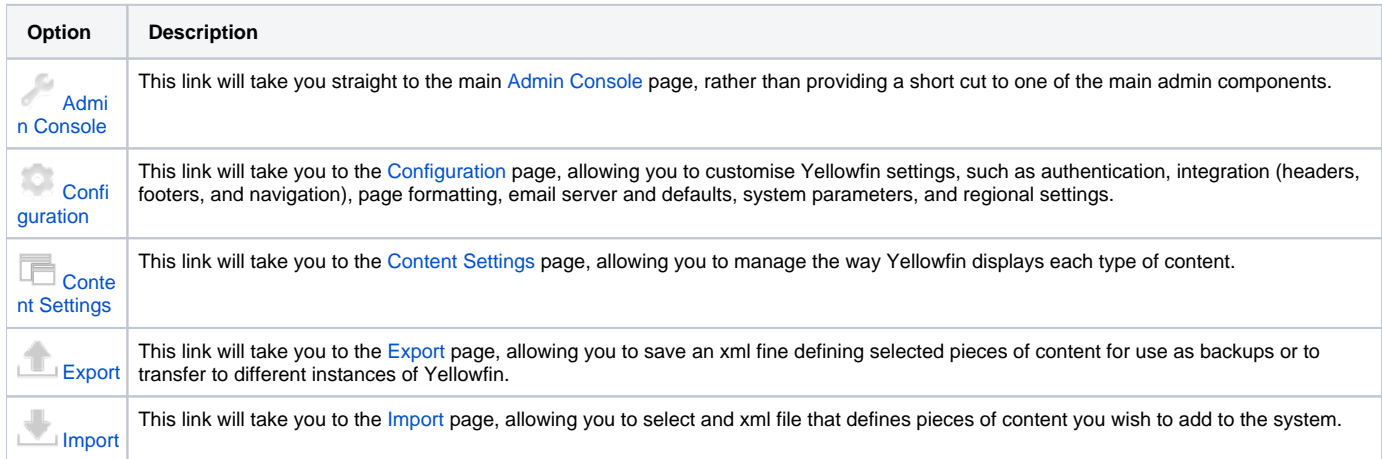

# <span id="page-1-1"></span>User Timeline

#### [top](#page-0-4)

The Timeline area allows the user to view activity that has occured in Yellowfin relevant to them. It also allows the user to define preferences that just apply to their Yellowfin account, customising the way they interact with Yellowfin.

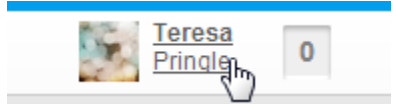

### <span id="page-1-2"></span>**Menu Items**

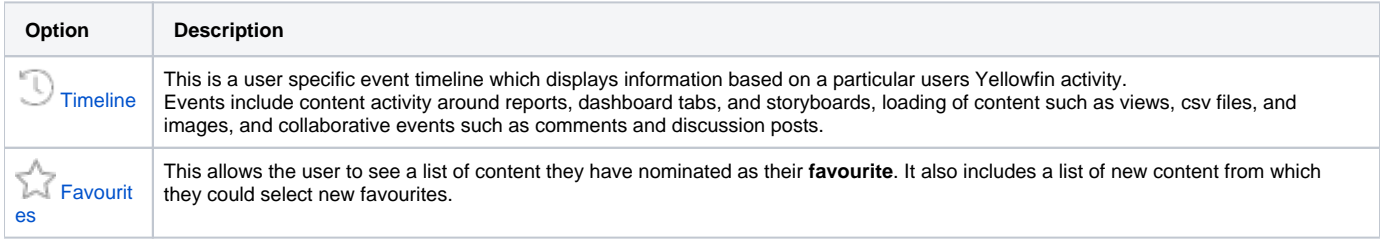

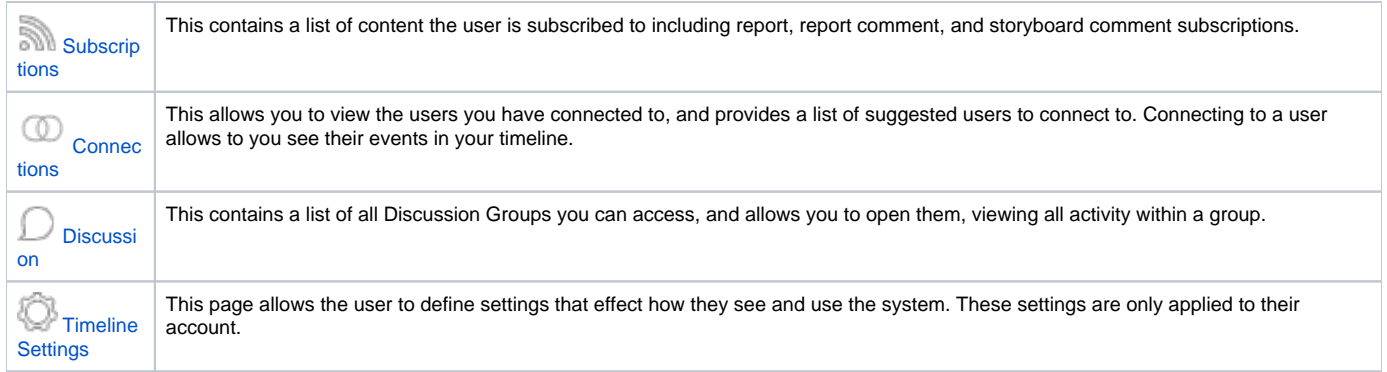

# <span id="page-2-0"></span>Inbox

[top](#page-0-4)

The [Inbox](https://wiki.yellowfinbi.com/display/USER71/Inbox) is used to share information between users. This can include Reports, Dashboards, Storyboards, Comments, Discussions, Broadcasts, Approvals

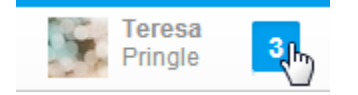

# <span id="page-2-1"></span>Search

[top](#page-0-4)

The Search allows you to locate content, such as Reports, Dashboards, Storyboards, displaying results on the [Browse Page.](https://wiki.yellowfinbi.com/display/USER71/Browse+Page)

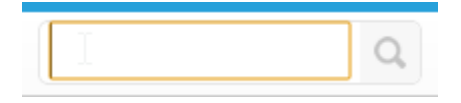

[top](#page-0-4)